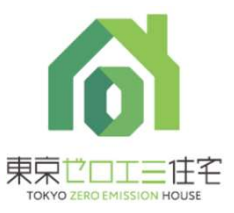

# 東京ゼロエミ住宅事業者 ユーザー登録<br>1 登録の流れ

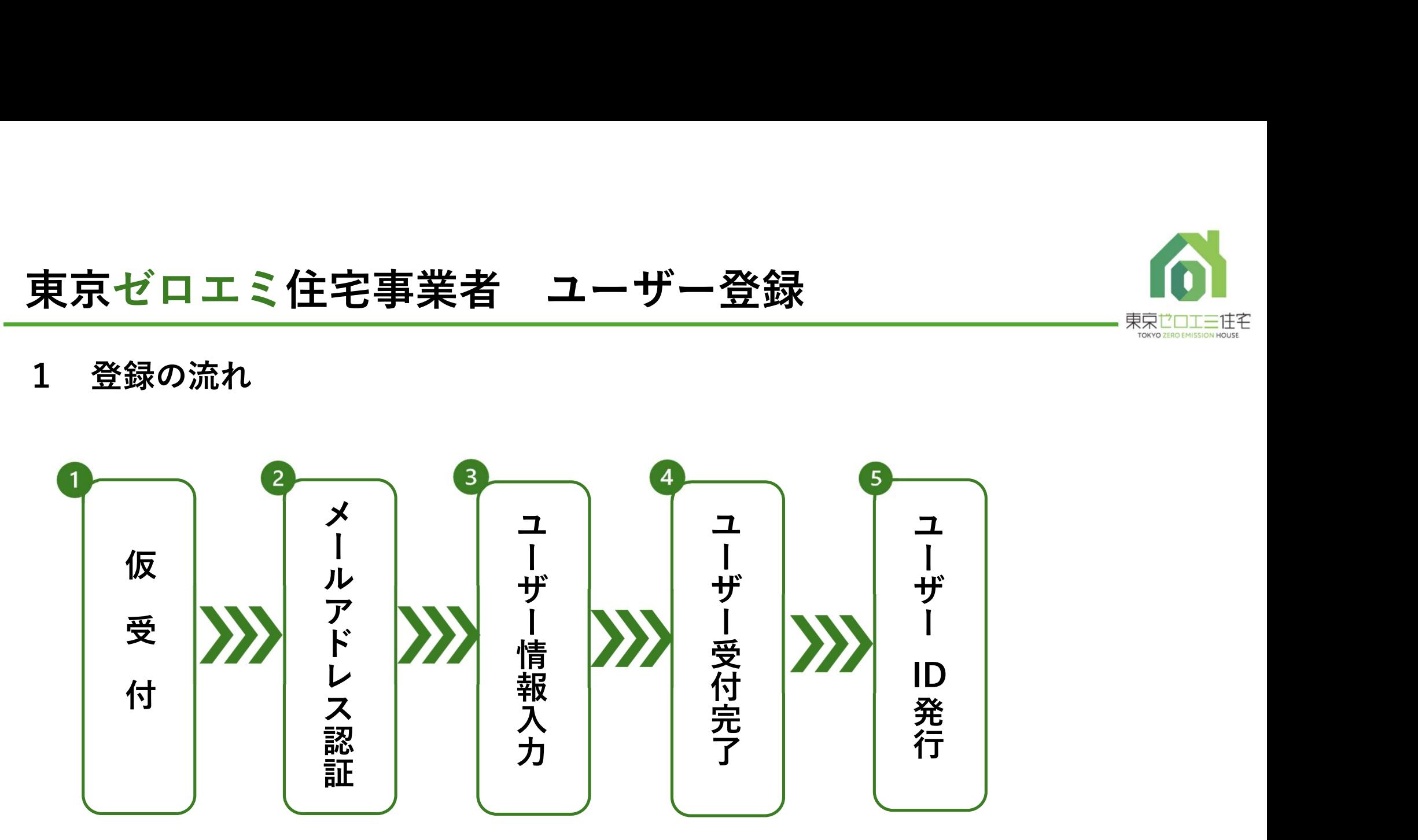

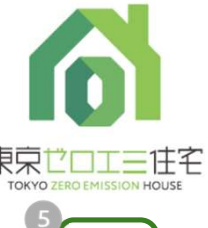

- - 1 仮受付
- **東京ゼロエミ住宅事業者 ユーザー:<br>2 申請の手引<br>● 仮受付<br>1 R6年度東京ゼロエミ住宅導入促進事業** 1 R6年度東京ゼロエミ住宅導入促進事業 にアクセスし、ユーザー登録仮受付を クリックします。※仮受付開始は3月下旬を予定しております。 —————————————
	- 入力し確認をクリック表示の内容を確認し回答をクリックします。 キャットレス (#2#)・
	-

入力したアドレス宛に件名 しゅうしょう しゅうしゅう しゅうしゅう しゅうしゅう

「東京ゼロエミ住宅事業者ユーザー登録:仮受付完了のお知らせ」 ┃ ▒▒ が配信されます。

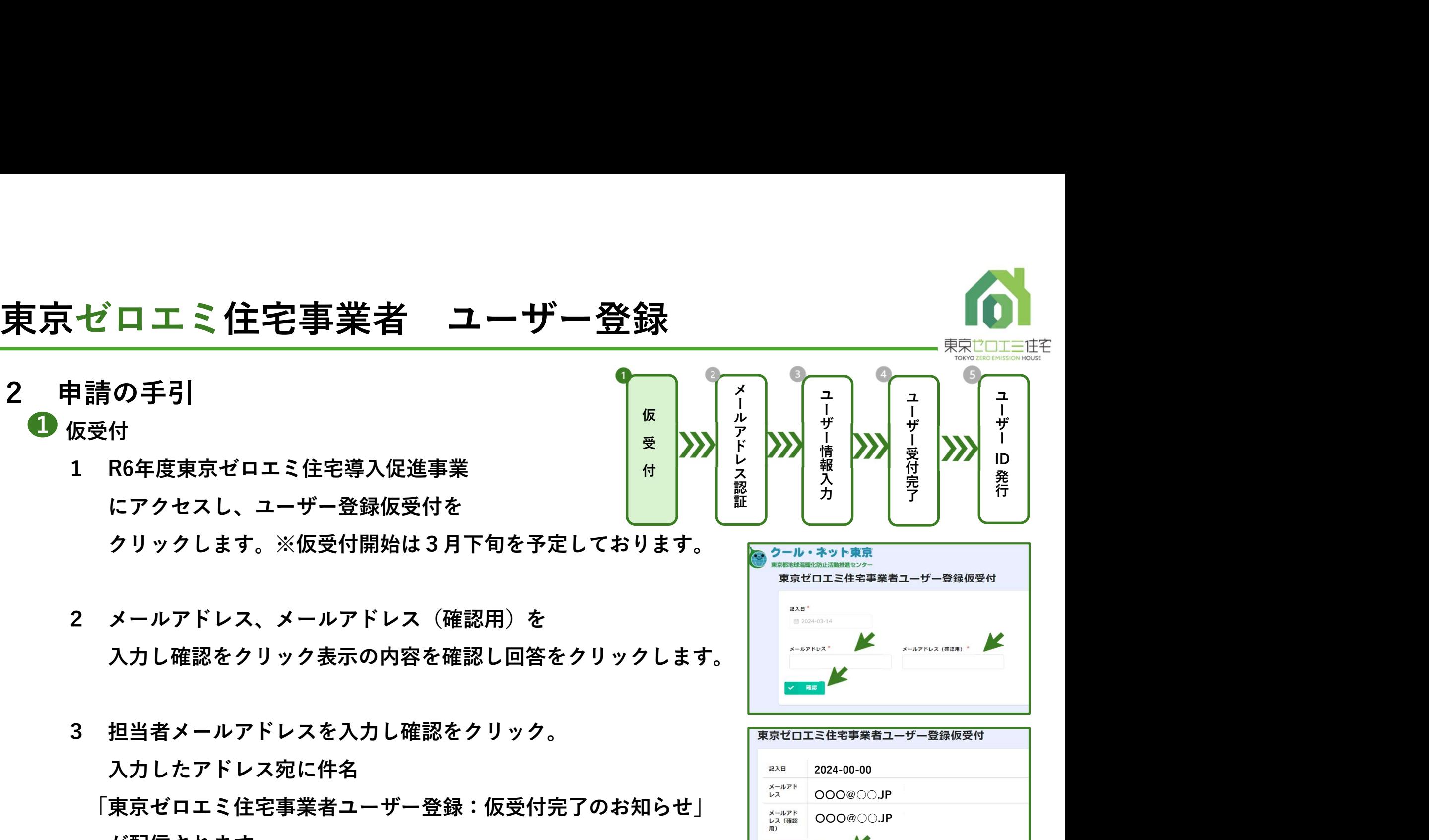

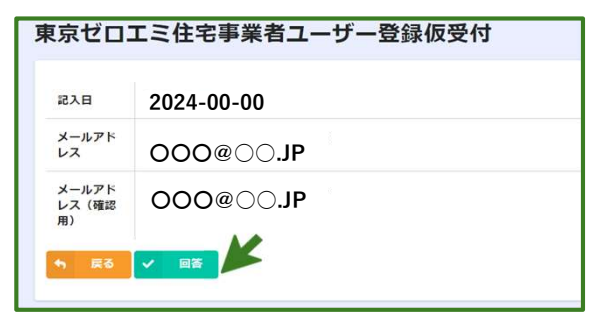

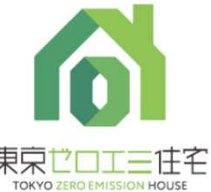

2

東京ゼロエミ住宅事業者 ユーザー:<br>2 申請の手引<br>2 キホに記載のあるリンクをクリックするとログイン画面 メールに記載のあるリンクをクリックするとログイン画面 が表示されます。

※リンクが有効になるまで1日~2日程度かかります。 そのは アイトリック しゅうしゅう

メールアドレスでログインをクリックしメールアドレスを ファイン スペック しょう Googleでログイン

入力送信をクリックすると入力を行ったメールアドレスへ ログインメールが送付されます。

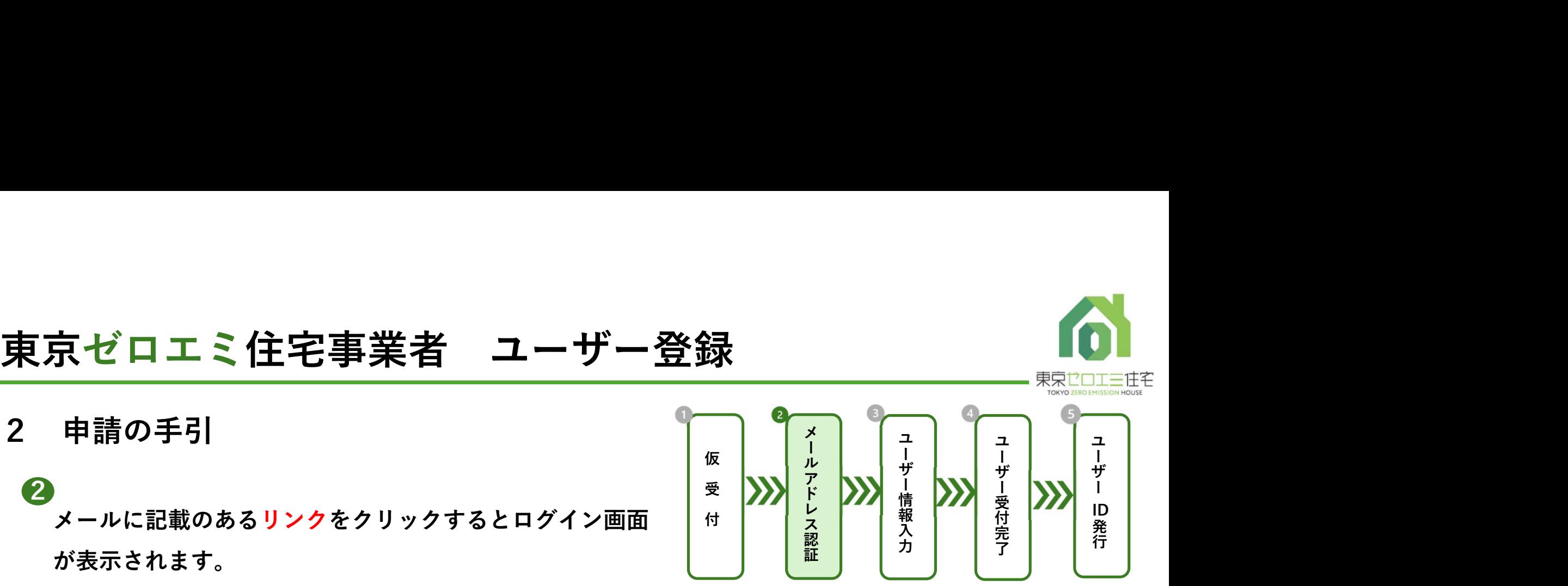

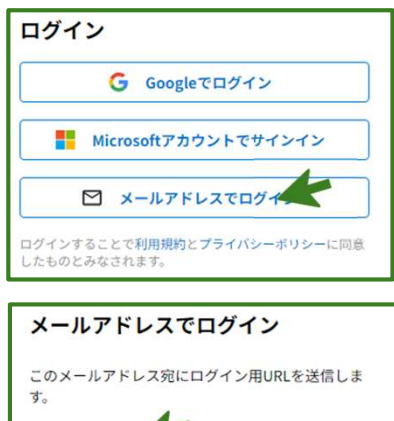

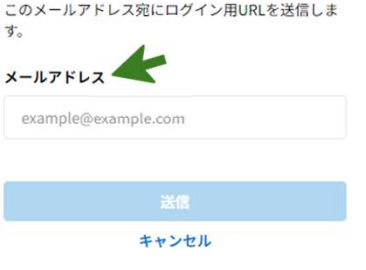

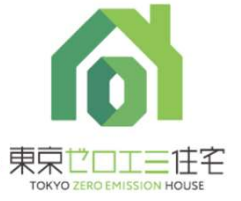

# <mark>東京ゼロエミ住宅事業者 ユーザー:</mark><br>2 申請の手引<br>❸ <del>ユ</del>ーサ情報入力<br>③ <del>スの他頂良なされます</del>

- 
- <mark>3)ユーザ情報入力 しょうしょう しょうしょく しょうしょく しょうしょう しょうしょく</mark>
	-
- 京ゼロエミ住宅事業者 ユーザー登録<br>キ請の手引<br>→ユーザ情報入力<br>3 その他項目を入力します。<br>4 添付書類欄に印鑑証明書、全部事項証明書、東京ゼロエミ住宅事業者 ユーザー登録申請書(代表者による押印が必要です。) を添付。 ファインス ファインス スタックス かんきょう
	-
	-
	-

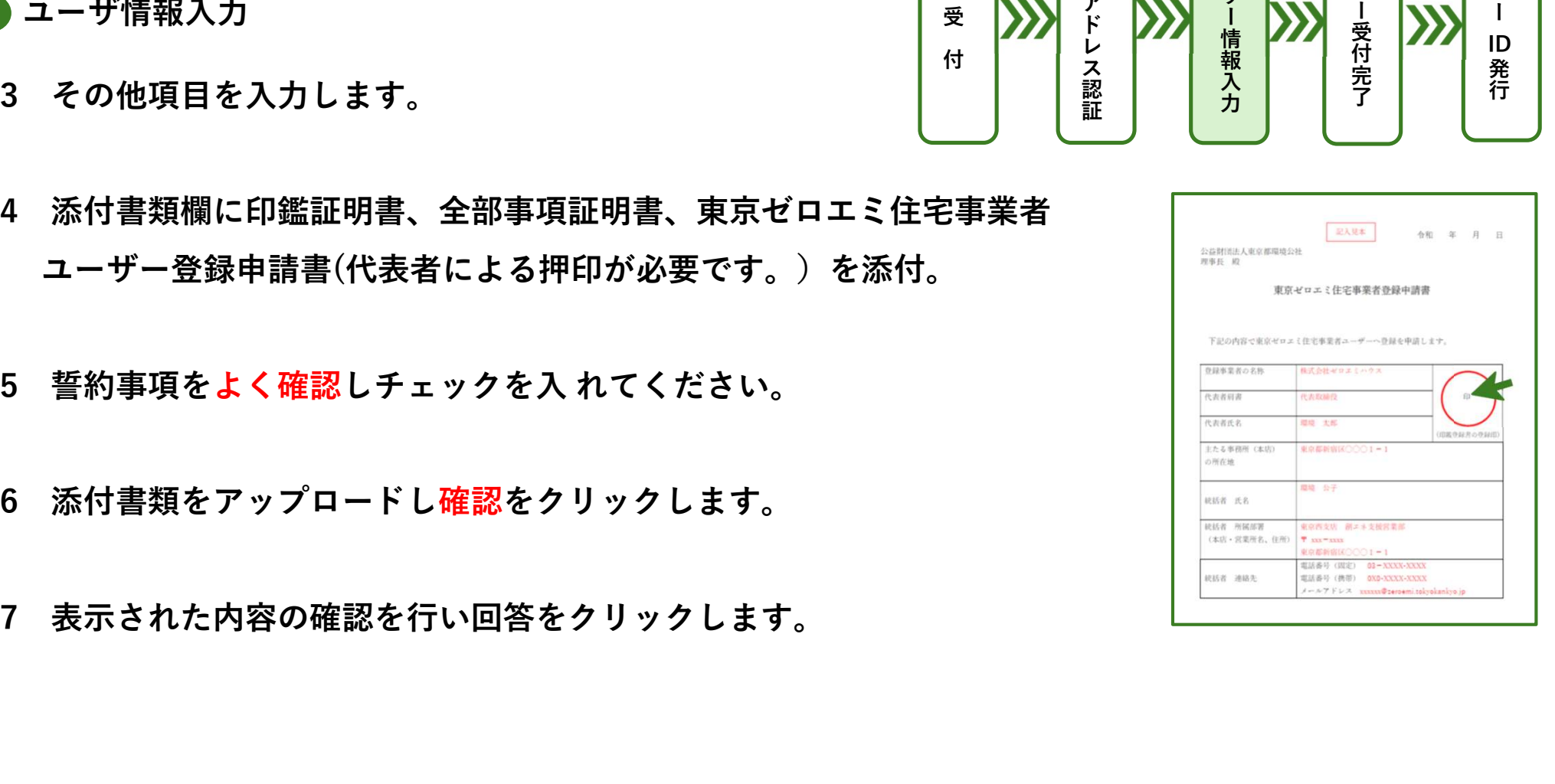

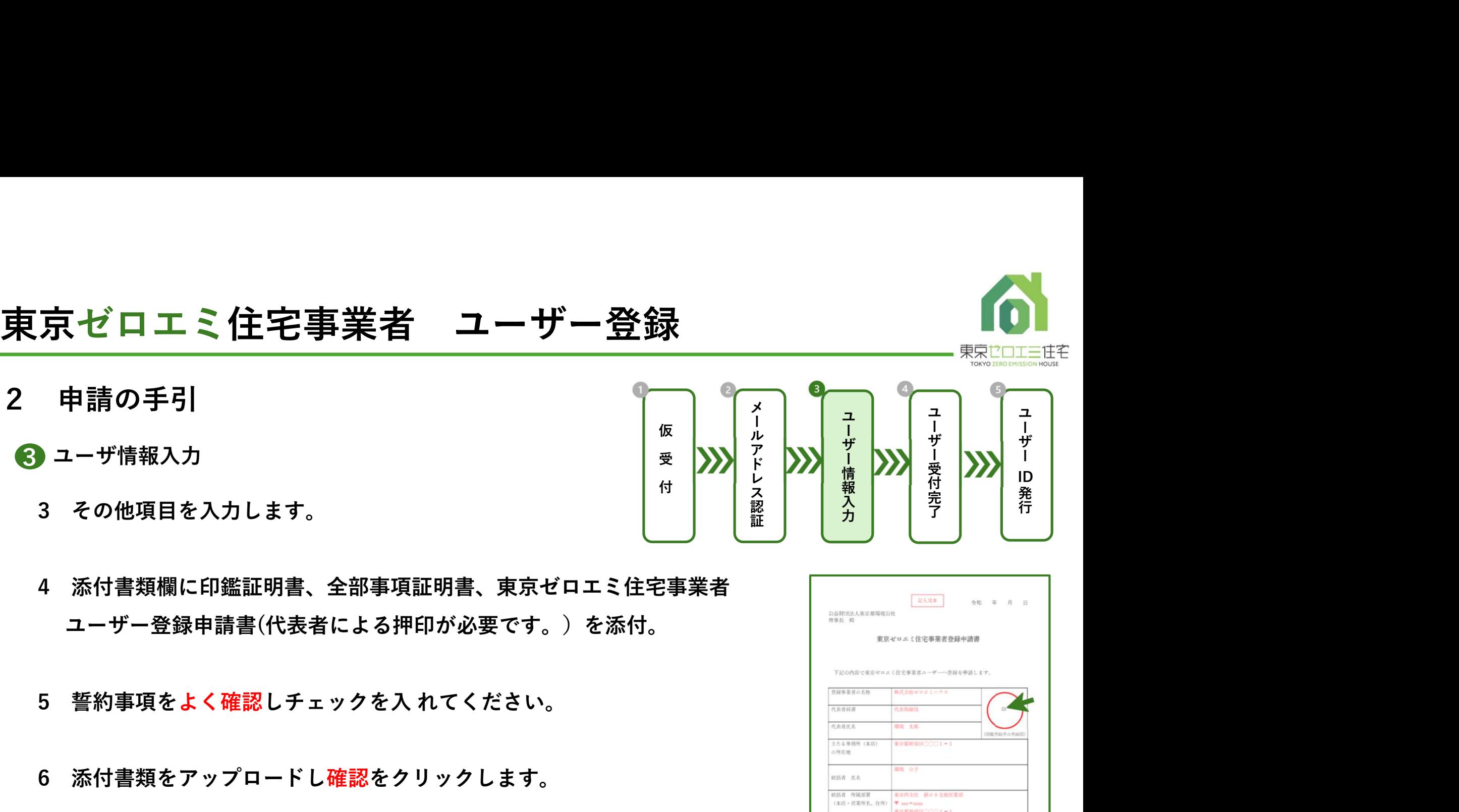

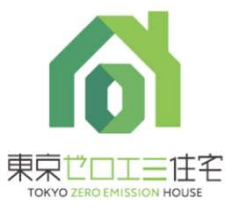

# **東京ゼロエミ住宅事業者 ユーザー:**<br>2 申請の手引<br>● ユーザ情報入力<br>■ダインメール内に記載されているURLをクリックレ

- 
- 3 ユーザ情報入力

ログインメール内に記載されているURLをクリックし ユーザー情報の入力を行います。

- $\Omega$ をクリックします。
- 全部事項証明書の内容について相違が無いかご確認ください。 ※既に登録のある法人は登録できません。 それは インファイル アイスト おんじょう かいしゅう かいしゅう

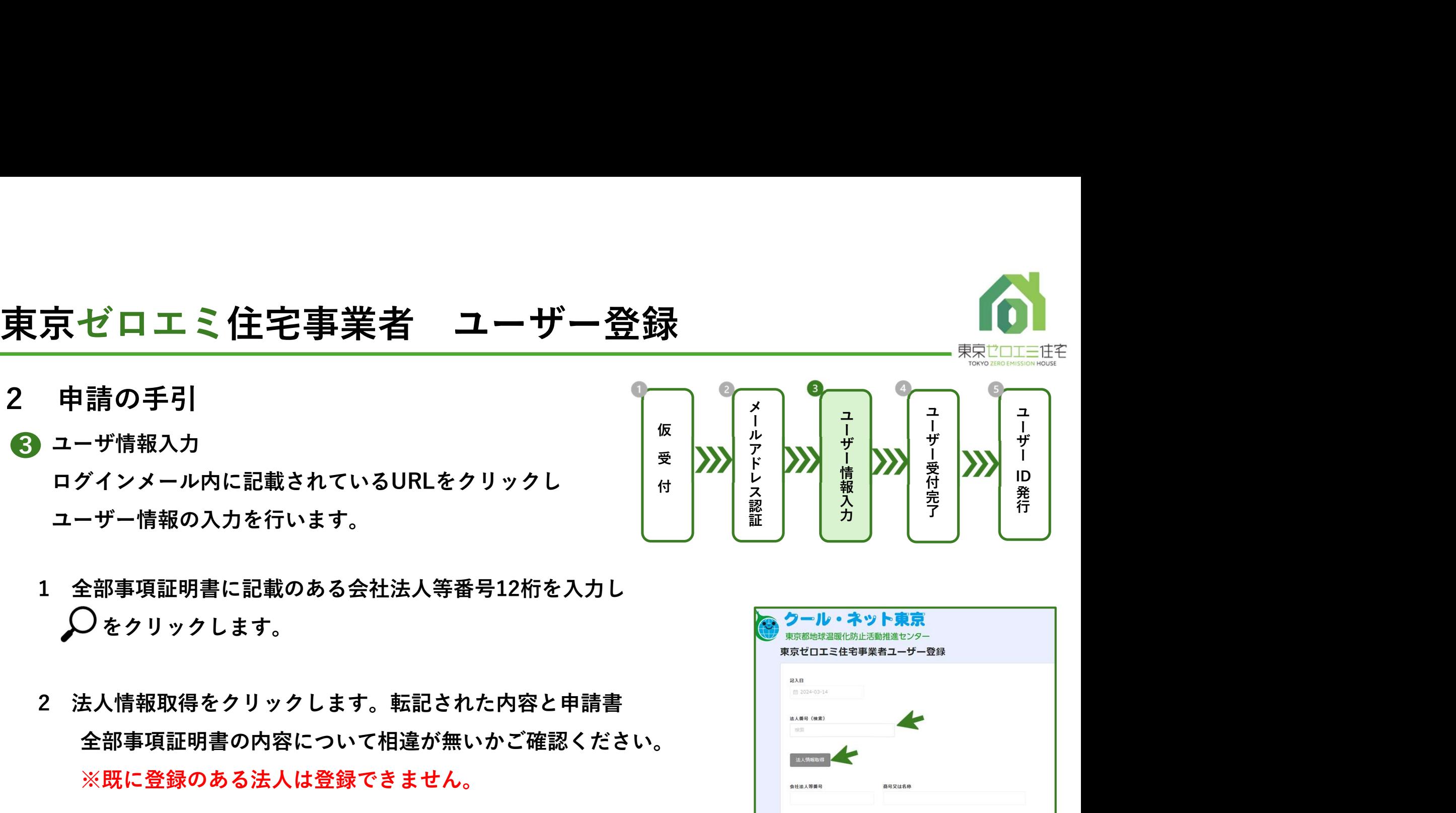

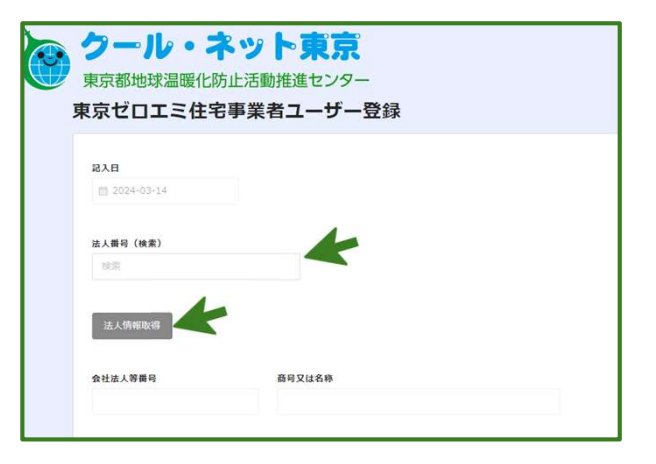

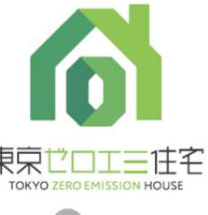

# 東京ゼロエミ住宅事業者 ユーザー:<br>2 申請の手引<br>▲ ---<del>------</del>--

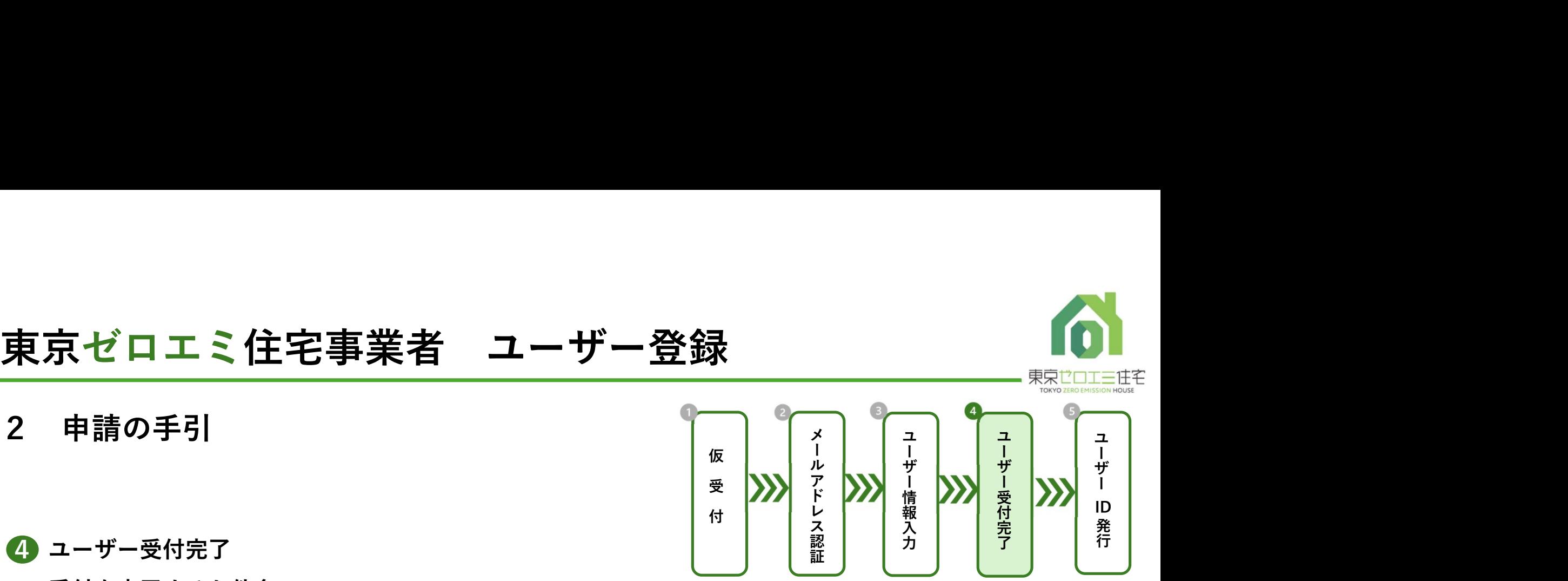

4 ユーザー受付完了

受付を完了すると件名

「東京ゼロエミ住宅:東京ゼロエミ住宅ユーザー登録受付のお知らせ」

メールが届きます。

※登録完了のメールが届くまで約1週間かかる予定です。

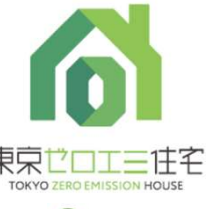

# 東京ゼロエミ住宅事業者 ユーザー:<br>2 申請の手引<br>• ユーザID発行

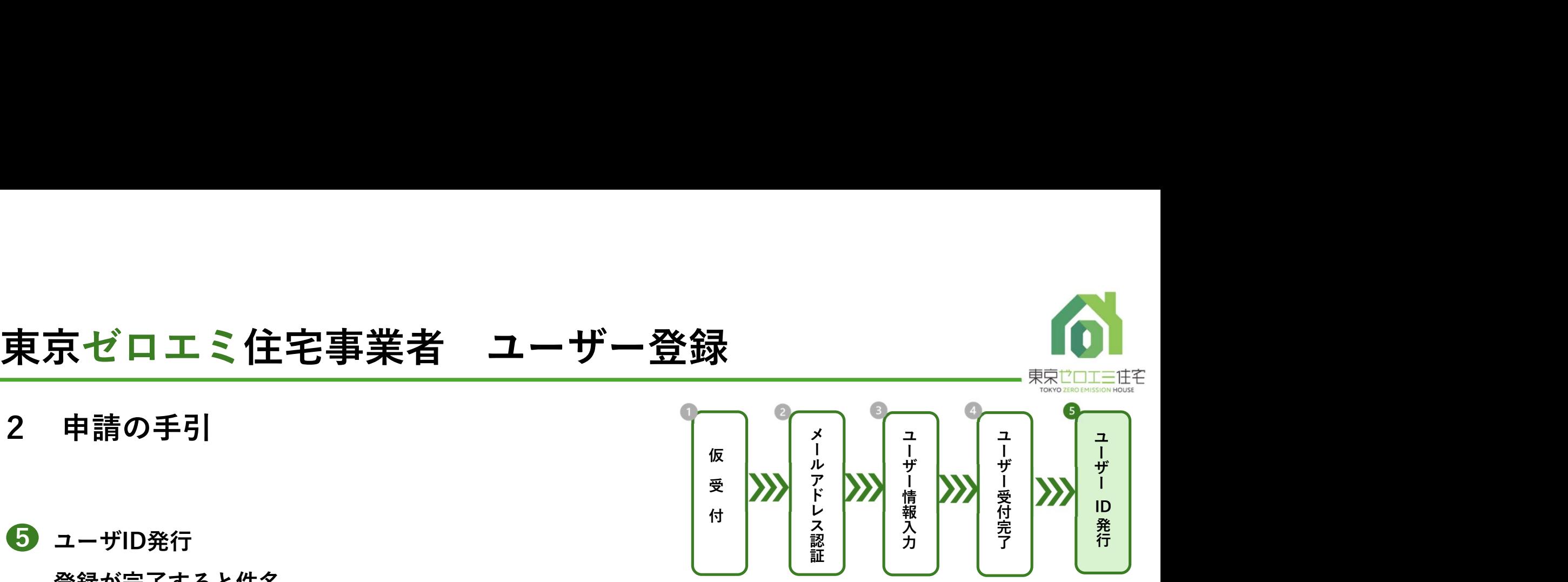

5 ユーザID発行

登録が完了すると件名

「東京ゼロエミ住宅:東京ゼロエミ住宅ユーザー登録完了のお知らせ」

メールが届きユーザIDが発行されます。

※交付申請を行う際必要となりますので大切に保管してください。

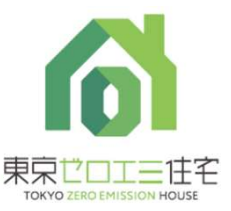

# 東京ゼロエミ住宅事業者 ユーザー登録<br>- <sub>実内の基準</sub><br>3 注<sup>意事項</sup>

- 
- **東京ゼロエミ住宅事業者 ユーザー**<br>3 注意事項<br>● <sup>ユーザー登録は一法人様ごとに1回登録ができます<br>● 登録を行う際には社内での周知をお願いいたします<br>ユーザー情報登録時にエラーが表示される場合は既</sup> ユーザー登録は一法人様ごとに1回登録ができます。 登録を行う際には社内での周知をお願いいたします。 ユーザー情報登録時にエラーが表示される場合は既に別の担当者が登録を行った状態です。 社内で登録についてご確認をお願いいたします。
	- ●2 メールアドレス認証で届くメール記載のリンクが有効となるまで1日~2日かかります。
	- 登録受付から完了のメールが届くまで約1週間かかる予定です。 不備がある場合、解消するまで完了メールの送付はできません。
	- 電子申請では、Google Chromeご利用を推奨しております。 Internet Explorer は動作保証対象外となります。

ユーザー登録に係る問い合わせ先 zeroemi-user-cnt@tokyokankyo.jp